**Ordre de service d'action**

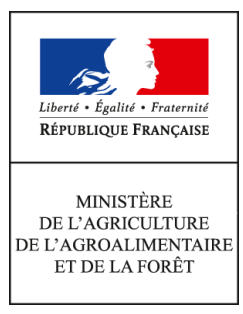

**Direction générale de l'alimentation Service de la gouvernance et de l'international dans les domaines sanitaire et alimentaire Sous-direction du pilotage des ressources et des actions transversales Bureau de la maîtrise d'ouvrage des systèmes d'information de l'alimentation 251 rue de Vaugirard 75 732 PARIS CEDEX 15 0149554955 Instruction technique DGAL/SDPRAT/2016-69 27/01/2016**

**Date de mise en application :** Immédiate **Diffusion : Tout public** 

**Cette instruction n'abroge aucune instruction. Cette instruction ne modifie aucune instruction. Nombre d'annexes :** 0

**Objet :** Ouverture de la brique RESYTAL USAGERS dans le domaine de la sécurité sanitaire des aliments

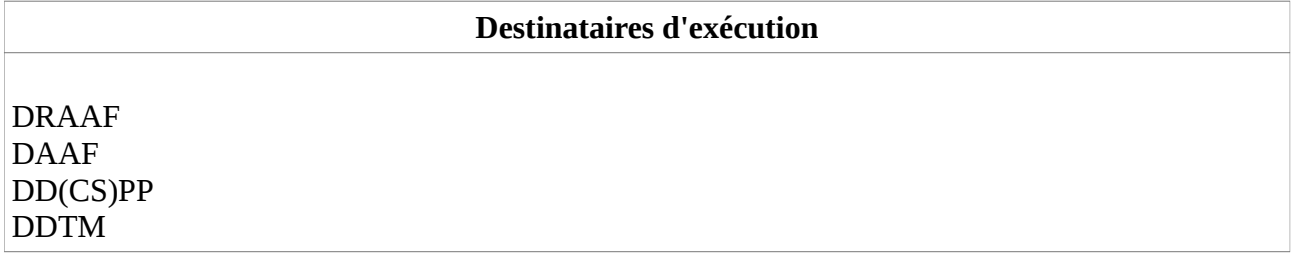

**Résumé :** Cette instruction a pour objectif d''informer les services de l'ouverture de la brique RESYTAL USAGERS dans le domaine de la sécurité sanitaire des aliments, des modalités de coexistence avec SIGAL, et des ressources documentaires mises à disposition

RESYTAL, nouveau système d'information de l'alimentation, est un portail composé de différentes briques applicatives dédiées à chaque processus métiers de la DGAL. Son déploiement se fait de façon progressive, brique après brique, jusqu'à recouvrir l'ensemble du périmètre fonctionnel de la DGAL et de ses services.

Cette note de service a pour objectif d'informer les services de l'ouverture effective et nationale de la brique applicative « **Gestion des USAGERS**» **dans le domaine de la sécurité sanitaire des aliments** (SSA)**.**

Ce déploiement est prévu le lundi 1<sup>er</sup> février 2016.

# **1. Rappel de la préparation du dispositif :**

La mise en service de RESYTAL/Usagers a été précédée depuis plusieurs mois par des opérations de fiabilisation des données de SIGAL de la part des services déconcentrés, en particulier en ce qui concerne l'attribution des N° SIRET/NUMAGRIT dont la présence est indispensable dans le cadre de la reprise RESYTAL. Ces opérations ont fait l'objet de trois instructions techniques (DGAL/SDPRAT/2014-228 du 24/03/2014, DGAL/SDPRAT/2014-285 du 24/03/2014 et DGAL/SDPRAT/2014-737 du 31/08/2015).

L'objectif de cette mise en qualité des données était à la fois de fiabiliser les données et d'identifier de façon la plus précise possible la liste des établissements et des ateliers devant faire l'objet de la reprise RESYTAL.

Par ailleurs, début novembre 2015, la décision a été prise de restreindre le périmètre de la mise en service de début janvier 2016 au domaine de la sécurité sanitaire des aliments. La mise en service du domaine de la santé et protection animales est reportée à mi-2016.

## **2. Règles de reprise et de fonctionnement de la co-existence :**

Ainsi, schématiquement la reprise des données de SIGAL vers USAGERS concerne tous les établissements non marqués par les services comme « à ne pas reprendre », qui disposent d'un SIRET ou NUMAGRIT valide, non fermé en BDNU, et pour lesquels au moins un atelier de type SSA également actif dans SIGAL leur est rattaché.

Pour ces établissements éligibles à la reprise, leurs ateliers SSA rattachés sont également repris dans RESYTAL pour être transformés en Unités d'Activités.

Ainsi ces règles de reprise vont induire les modalités de gestion des établissements et ateliers/unités d'activités suivantes :

• Tous les établissements et ateliers ayant fait l'objet de cette reprise vont être «marqués» RESYTAL au sein de SIGAL. Cela signifie que toute modification qui devrait être faite sur ces établissements et ateliers devra désormais l'être via l'interface USAGERS de RESYTAL. Ces modifications seront alors répercutées dans SIGAL grâce au mécanisme de co-existence.

Un message d'erreur informera l'utilisateur s'il tente de modifier/supprimer un établissement et/ou un atelier «marqué» RESYTAL dans SIGAL (exemple de message : « **Coexistence RESYTAL : la modification d'un établissement n'est plus possible dans SIGAL** »).

Les établissements qui n'auront pas été repris dans RESYTAL, ainsi que les ateliers relevant d'une classe atelier de type SPA pourront continuer à être créés/modifiés dans SIGAL.

Une évolution est prévue dans SIGAL pour permettre de visualiser les établissements et ateliers «marqués» RESYTAL et ceux qui restent gérés dans SIGAL. Vous serez informés dès qu'elle sera opérationnelle.

- Un établissement qui dispose d'au moins un atelier de type SSA, même s'il dispose également d'ateliers de type SPA sera « marqué » RESYTAL et devra être géré dans RESYTAL Usagers.
- Toute nouvelle création d'une unité d'activité de type SSA doit être réalisée **exclusivement** dans RESYTAL pour ensuite être renvoyée à SIGAL sous la forme d'un atelier par le mécanisme de co-existence.
- Toute création/modification d'un atelier de type SPA doit être réalisée **exclusivement** dans SIGAL.
- Si un atelier de type SPA doit être créé dans SIGAL sur un établissement qui n'est pas présent dans cette base, alors l'utilisateur devra créer cet établissement dans SIGAL, puis créer l'atelier SPA rattaché. Cet établissement devra **impérativement** disposer d'un SIRET ou NUMAGRIT valide avec un appariement avec la BDNU. En effet, la présence de cet identifiant sera d'une part un critère de filtre afin de réaliser la reprise des ateliers de type SPA dans RESYTAL mi-2016, d'autre part est indispensable pour faire le lien avec RESYTAL si à ce même établissement est ensuite rattachée une unité d'activité de type SSA.

En effet, si postérieurement à cette création dans SIGAL, l'utilisateur doit lui rattacher une unité d'activité de type SSA, il le fera alors dans RESYTAL. Ensuite, avec la coexistence, RESYTAL associera cet établissement à celui présent dans SIGAL grâce au N° SIRET/NUMAGRIT et donc le « marquera » RESYTAL, et créera l'atelier dans SIGAL de type SSA. Si l'établissement SIGAL ne dispose pas d'un SIRET/NUMAGRIT valide alors RESYTAL créera un autre établissement. Nous nous retrouverons dans SIGAL avec le 1<sup>er</sup> établissement créé avec un atelier SPA et le 2<sup>nd</sup> établissement renvoyé par RESYTAL avec un atelier SSA. **Cette situation serait catastrophique en terme de qualité des données au moment de la reprise des ateliers SPA.**

## **2. Accès à l'application et aux différentes ressources documentaires associées :**

2.1. Accès à l'application USAGERS :

L'accès à cette brique se fait via le portail RESYTAL, accessible à l'adresse suivante : https://alim.agriculture.gouv.fr/sial-portail/

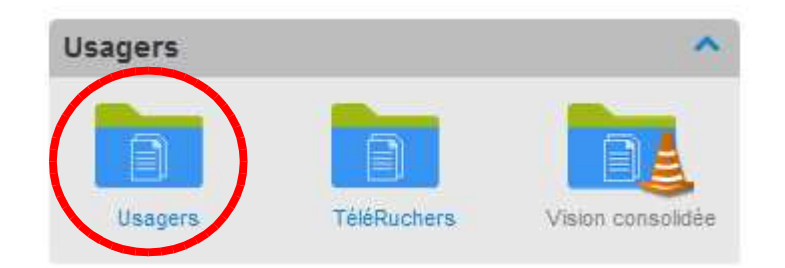

2.2. Accès à la documentation :

L'ensemble de la documentation associée à cette brique USAGERS est également

accessible depuis le portail RESYTAL, dans l'« Espace Documentaire », rubrique « Documentation Applications/Usagers ».

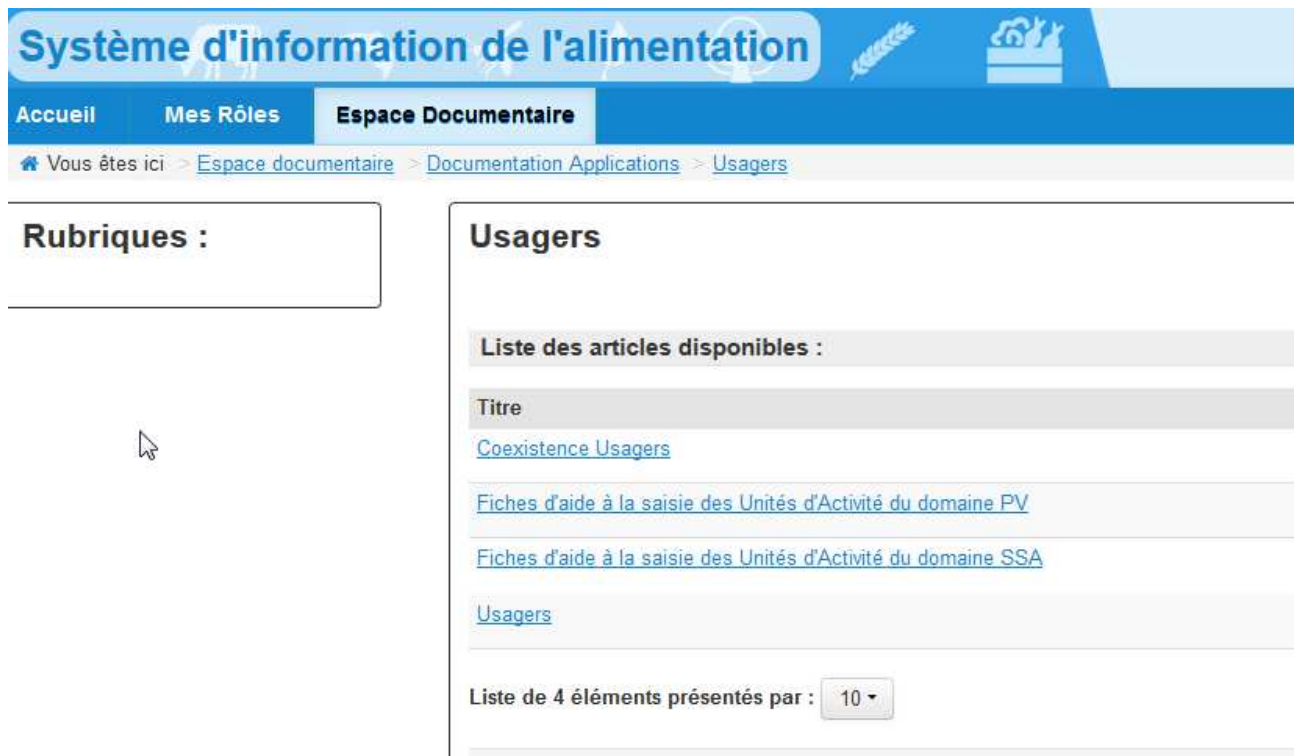

3 articles sont mis en ligne et concernent la SSA :

- Coexistence Usagers : cet article explique les mécanismes de coexistence entre RESYTAL et SIGAL en matière d'unités d'activités et d'ateliers. Il met à disposition un tableau qui permet de comprendre les correspondances entre les Unités d'activités présentes dans RESYTAL et leur renvoi vers SIGAL sous forme d'ateliers.
- Fiches d'aide à la saisie des Unités d'activités du domaine SSA : cet article indique les modalités d'enregistrement des unités d'activités et leurs caractéristiques dans RESYTAL pour le domaine SSA.

Pour chaque type d'activité, il permet de télécharger les fiches d'aide à la saisie (sous forme de tableau ou de diapositives) donnant le détail de ces modalités.

**Du respect de ces règles de saisie dépend la qualité des enregistrements des Usagers dans RESYTAL, de leur renvoi dans SIGAL, de la publication des listes des établissements agréés et de la fiabilité du calcul des notes de risque et des critères de programmation. Il est donc essentiel de bien veiller à les respecter scrupuleusement.**

• Usagers : Cet article met à disposition de la documentation plus transverse associée à l'application USAGERS (fiches réflexes, guide de prise en main rapide, contenu et historique des versions, etc ...)

#### **3. Valorisation des données :**

La valorisation des données saisies au sein de l'application USAGERS se fait, comme pour toutes les briques applicatives de RESYTAL, à partir de la plate-forme unique de valorisation des données appelée « DEDAL ».

Son accès se fait à partir du portail RESYTAL :

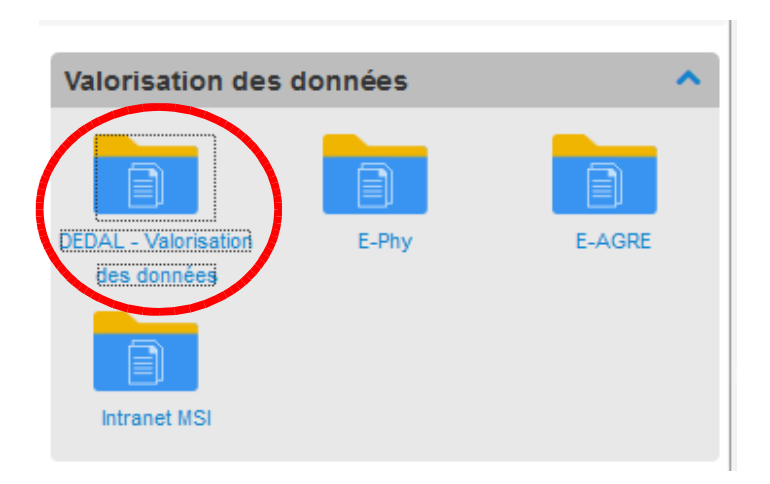

Les rapports associés à la brique Usagers se trouvent dans l'arborescence des documents DEDAL :

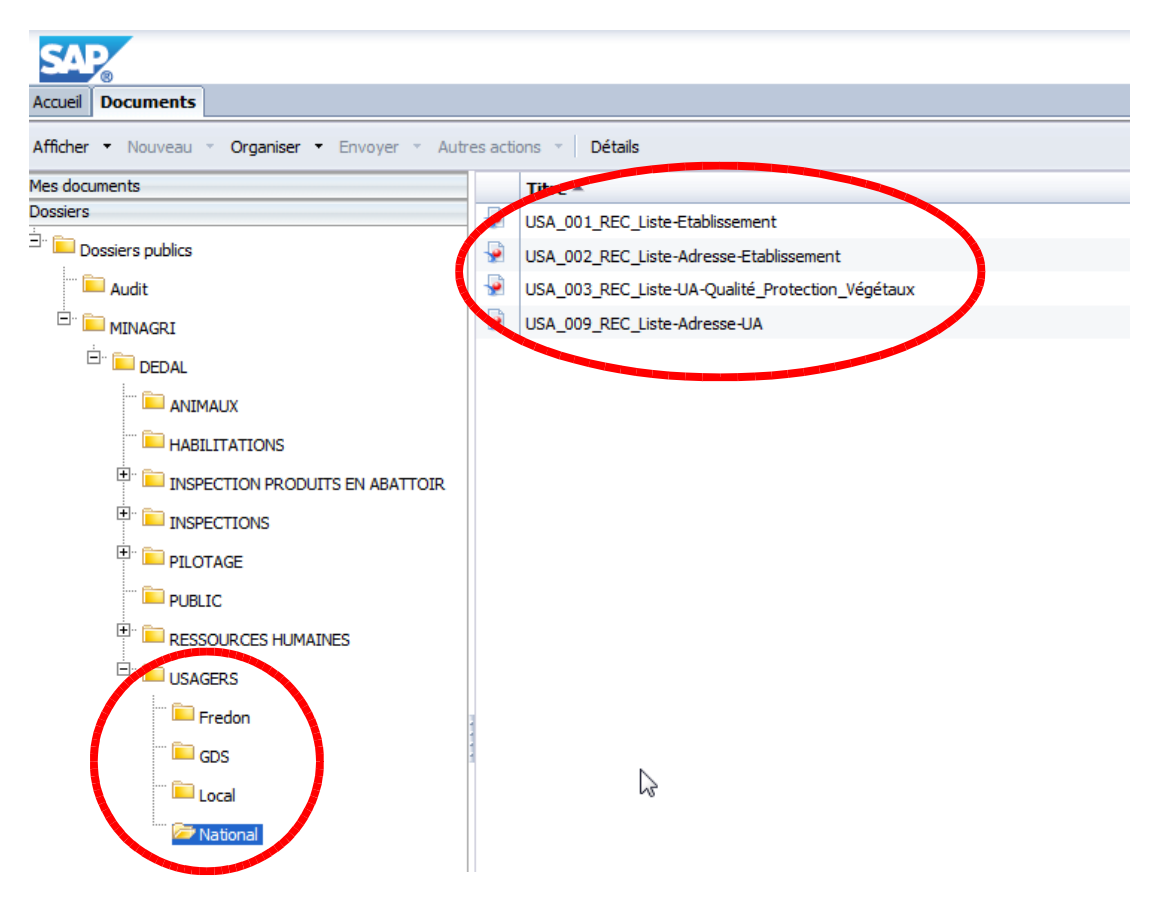

Actuellement 4 rapports sont présents dans ce répertoire :

- 3 rapports généralistes qui permettent de rechercher et d'exporter :

- des listes établissements (USA\_001\_REC\_Liste\_Etablissement)
- des listes établissements avec leurs adresses (USA\_002\_REC\_Liste\_Adresse\_Etablissement)
- des listes d'unités d'activités avec leurs adresses (USA\_009\_REC\_Liste\_Adresse\_UA)

- 1 rapport spécifique au domaine végétal qui permet d'afficher et d'exporter une liste d'unités d'activités du domaine végétal (USA\_003\_REC\_UA\_Qualité\_Protection\_Végétaux)

### **Très prochainement un nouveau rapport spécifique, filtré pour le domaine de la sécurité sanitaire des aliments sera rajouté à cette liste des rapports spécifiques.**

Rappel : l'ensemble de la documentation concernant le fonctionnement de l'application DEDAL, (guide de prise en main rapide, liste et description des rapports disponibles, procédure de demande de création d'un compte DEDAL, etc …) se trouve dans l'« Espace Documentaire », rubrique « Documentation Applications/Valorisation de données », article « DEDAL ».

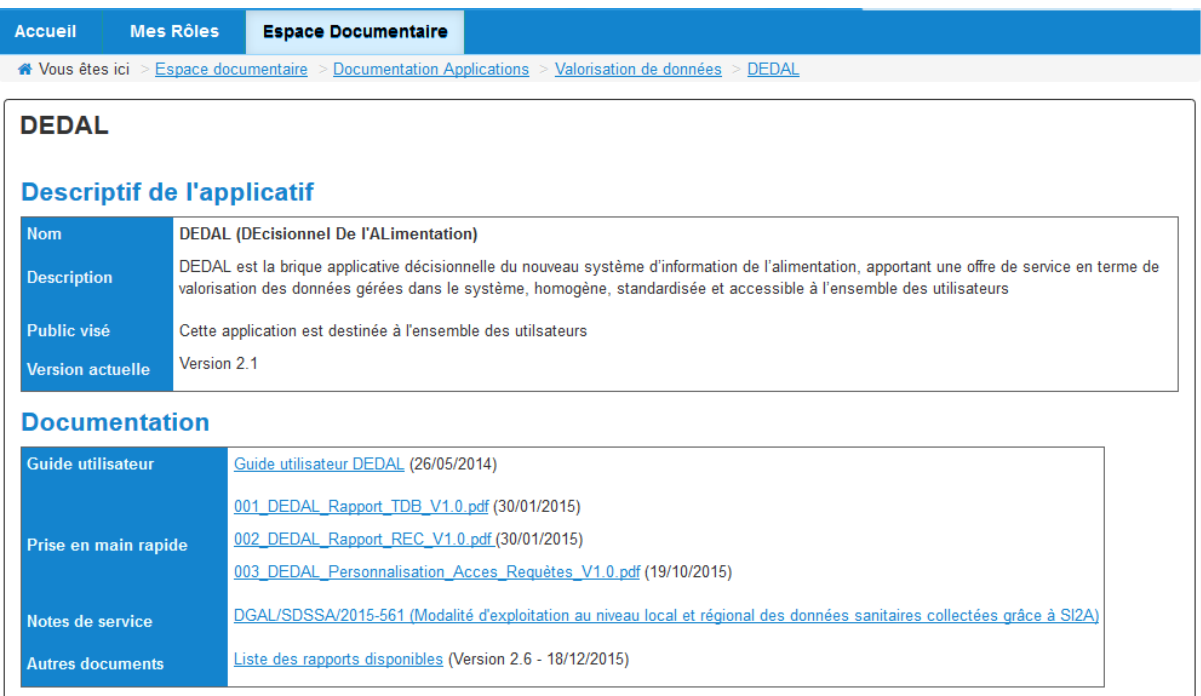

#### **4. Habilitation sur l'application USAGERS :**

Pour pouvoir accéder à l'application USAGERS, il convient :

- de disposer d'un compte Agricoll et pour une connexion aisée de disposer d'un certificat Agricoll (qui évite de saisir son identifiant/mot de passe). Ces éléments sont à demander au gestionnaire local Agricoll de sa structure administrative d'appartenance.
- d'être habilité d'une part sur le portail RESYTAL qui donne accès à l'ensemble des briques applicatives (avec le rôle **[PORTAIL]Consultant**) et d'autre part sur la brique USAGERS (avec le rôle **[USAG]Consultant** ou **[USAG]Gestionnaire**). Ces habilitations sont à demander à votre administrateur délégué RESYTAL désigné au sein de chaque service déconcentré.
- Vous pouvez retrouver la liste des administrateurs délégués dans l'« Espace Documentaire », rubrique « Documentation Applications/Outil d'habilitation ».

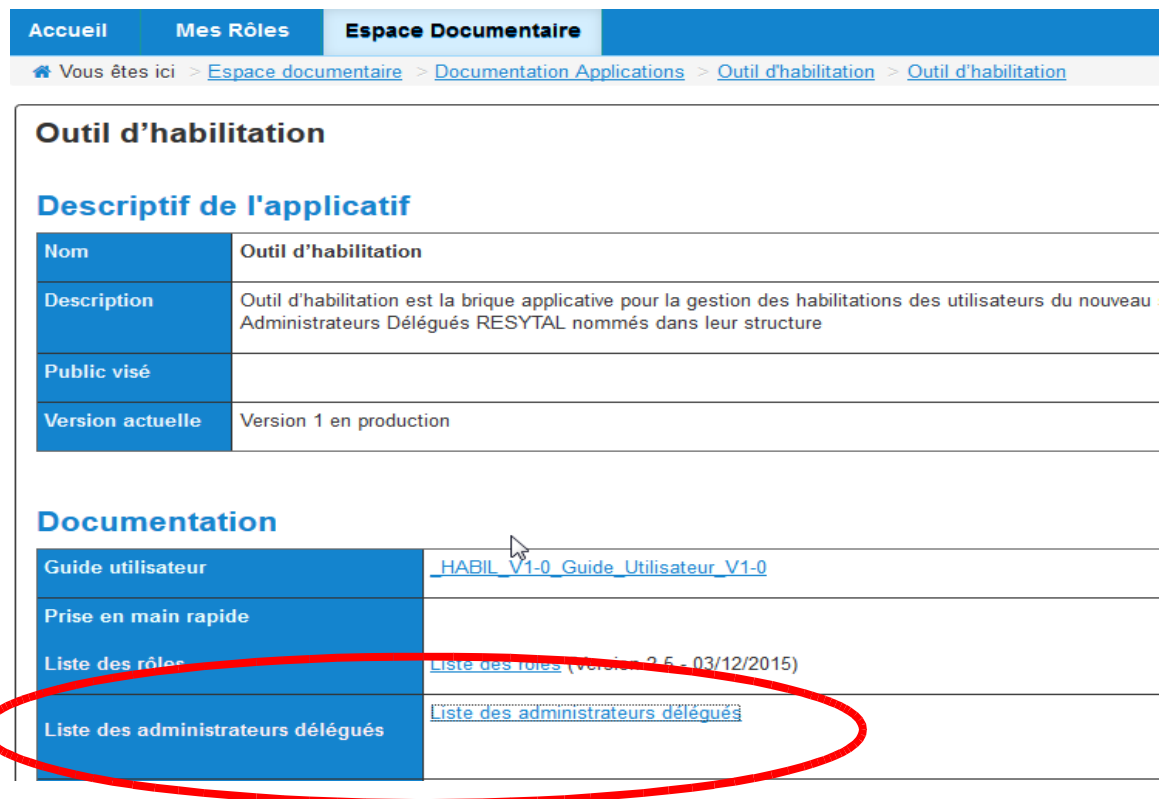

# **5. Les modalités d'assistance :**

Pour tout besoin d'assistance sur USAGERS, votre COSIR est votre point de contact régional.

Dans les premières semaines qui vont suivre la mise en service, il vous est demandé de porter une attention particulière sur la fiabilité du dispositif de co-existence qui permet de renvoyer des données de RESYTAL vers SIGAL concernant les établissements et les ateliers.

Ainsi vous êtes invités à vérifier la qualité des données reçues dans SIGAL dès que vous réalisez une création ou une mise à jour des données d'un usager (établissement et unité d'activité dans RESYTAL). Les fiches d'aide à la saisie ainsi que le tableau de correspondance RESYTAL/SIGAL évoqués précédemment vous permettent de vérifier si ces transferts se déroulent sans erreur.

Si vous détectez un problème, il vous est demandé d'alerter rapidement votre COSIR avec qui le BMOSIA est en contact étroit afin nous puissions faire l'analyse du cas soumis et si besoin demander rapidement la correction informatique.

> Le directeur général adjoint de l'alimentation Chef du service de la gouvernance et de l'international C.V.O Loïc EVAIN